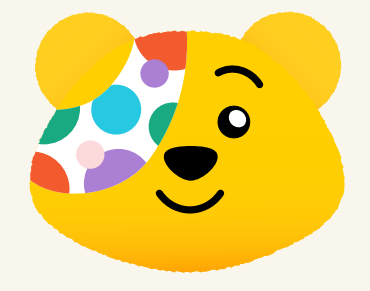

## **USING YOUR PAYMENT REPORT**

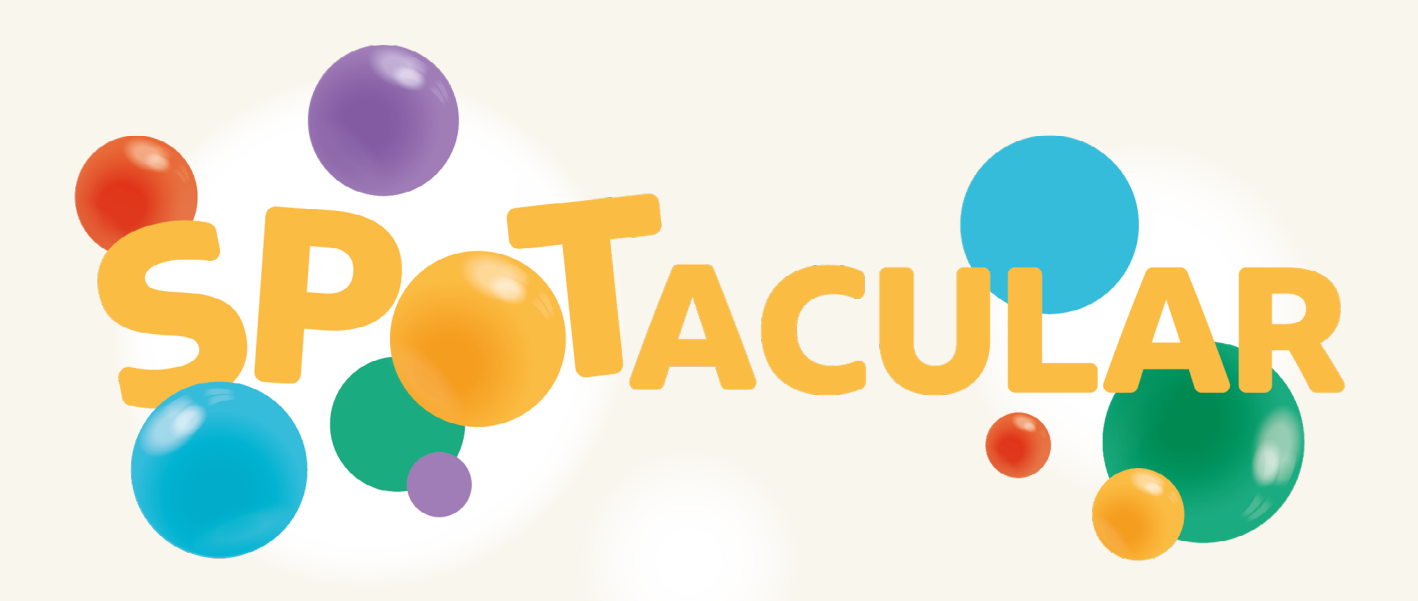

**WE'RE SUPPORTING** 

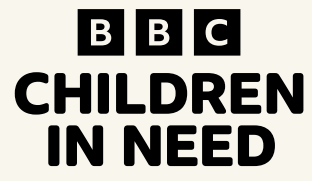

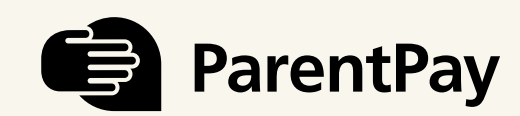

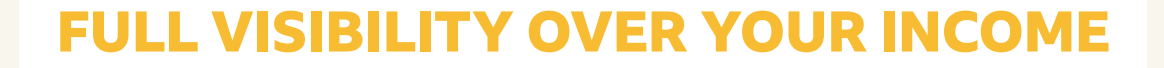

 $\bullet$ 

## **USE THE PAYMENT REPORT TO SEE INCOME YOUR SCHOOL RECEIVES FOR BBC CHILDREN IN NEED**

Here's how:

1. To access the payment report, go to Payment items > Reports > Payment report

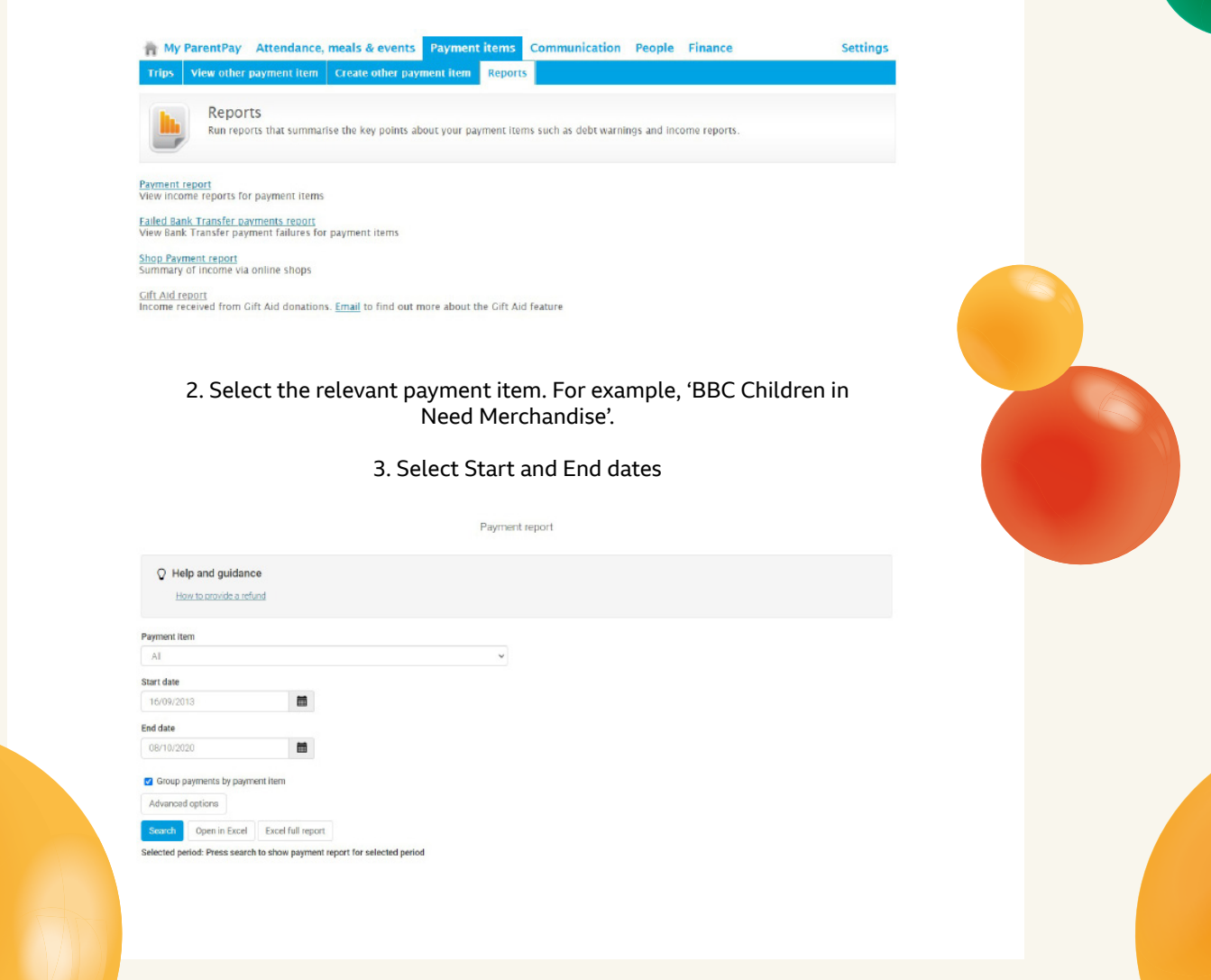

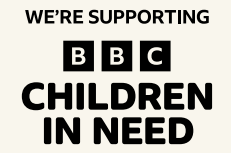

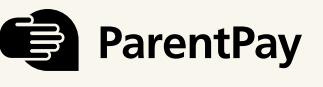

© 2007. Reg. charity England & Wales no. 802052 and Scotland no. SC039557. BBC Children in Need and Pudsey Bear are trade marks of the BBC and are used under licence.

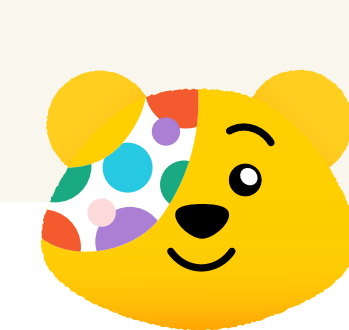

## 4. Select Advanced Options and select any of the additional options you would like included in the report

## Advanced options

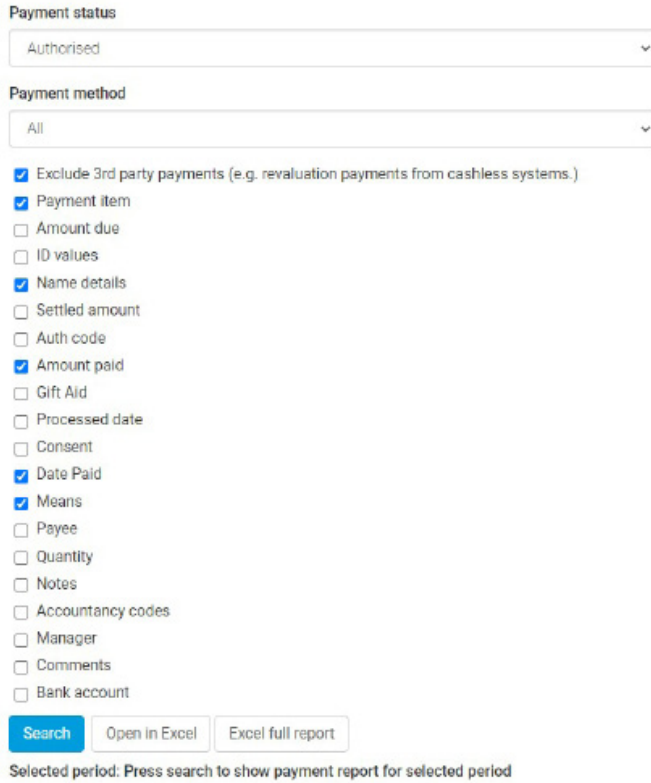

5. Click either Search, Open in Excel, or Excel Full Report

6. The payment report will be displayed either on screen or within an Excel worksheet

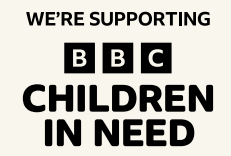

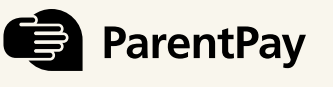

© 2007. Reg. charity England & Wales no. 802052 and Scotland no. SC039557. BBC Children in Need and Pudsey Bear are trade marks of the BBC and are used under licence.

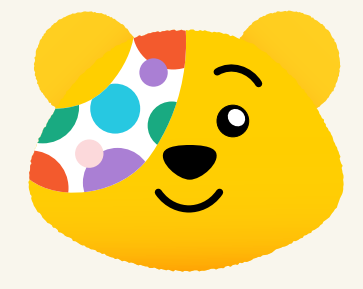

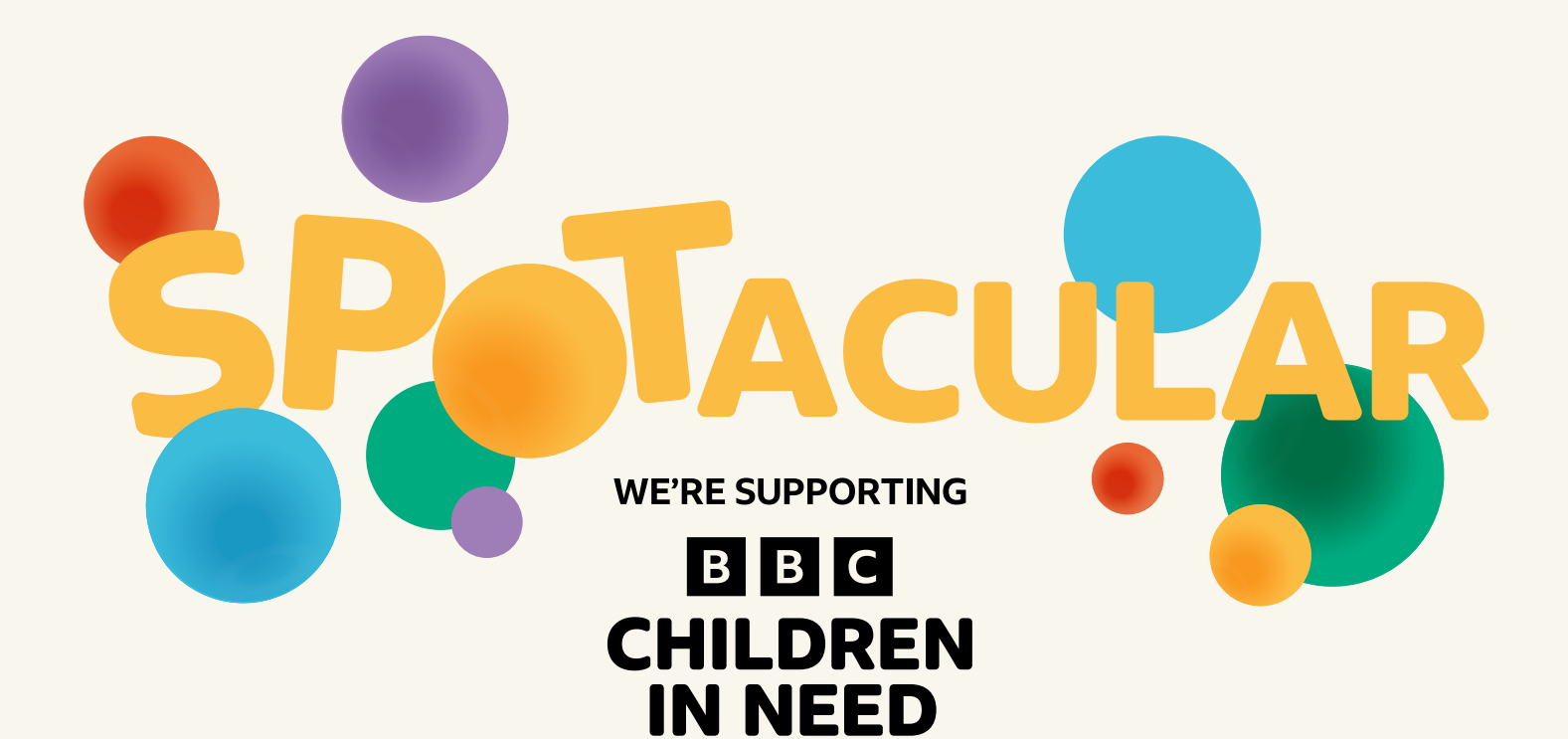

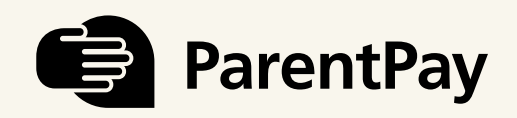

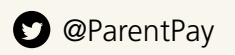

**O** @ParentPay **C** ParentPay.com **C** ParentPay

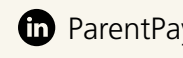